# Injecting one stream into another

## Overview

Since build 5.2.841 it is possible to iject one stream published on server into another. This feature can be used, for example, to add advertising material into a stream. The original stream content will be fully replaced by injected stream one until injected stream is stopped or injection is terminated.

## Supported codecs

#### Video:

- H264
- VP8

#### Audio:

- Opus
- AAC
- G711

#### **Known limits**

- 1. Both streams to which injection is applied must be encoded with the same audio and video codecs.
- 2. Audio tracks in both streams should have the same samplerate and channels number.
- 3. Injection cannot be applied to SIP call streams. Use the special audio and video injection technologies for SIP call streams.
- 4. Only one stream can be injected into the stream simultaneously, but one stream can be injected into multiple streams.
- 5. Cyclic injection is not supported. It is not possible to inject <a href="stream1">stream1</a> into <a href="stream1">stream1</a> without terminating the previous injection.

## Injection implementation in builds before 5.2.1618

**REST API** 

REST query must be HTTP/HTTPS POST request as follows:

- HTTP: http://test.flashphoner.com:8081/rest-api/stream/inject/startup
- HTTPS: https://test.flashphoner.com:8444/rest-api/stream/inject/startup

#### Where:

- test.flashphoner.com WCS server address
- 8081 standard REST / HTTP port of WCS server
- 8444 standard HTTPS port
- rest-api mandatory URL part
- /stream/inject/startup REST method used

## REST methods and responses

### /stream/inject/startup

Inject stream2 into stream1

REQUEST EXAMPLE

```
POST /rest-api/stream/inject/startup HTTP/1.1
Host: localhost:8081
Content-Type: application/json

{
    "localStreamName": "stream1",
    "remoteStreamName": "stream2"
}
```

#### RESPONSE EXAMPLE

```
HTTP/1.1 200 OK
Access-Control-Allow-Origin: *
Content-Type: application/json
```

#### **RETURN CODES**

| Code | Reason         |
|------|----------------|
| 200  | OK             |
| 400  | Bad request    |
| 404  | Not found      |
| 409  | Conflict       |
| 500  | Internal error |

### /stream/inject/find\_all

Find all injections on the server

REQUEST EXAMPLE

```
POST /rest-api/stream/inject/find_all HTTP/1.1
Host: localhost:8081
Content-Type: application/json
```

**RESPONSE EXAMPLE** 

**RETURN CODES** 

| Code | Reason    |
|------|-----------|
| 200  | OK        |
| 404  | Not found |

## `stream/inject/terminate

Stop injection into stream1

REQUEST EXAMPLE

```
POST /rest-api/stream/inject/terminate HTTP/1.1
Host: localhost:8081
Content-Type: application/json
{
    "localStreamName": "stream1"
}
```

RESPONSE EXAMPLE

```
HTTP/1.1 200 OK
Access-Control-Allow-Origin: *
Content-Type: application/json
```

#### **RETURN CODES**

| Code | Reason         |
|------|----------------|
| 200  | OK             |
| 400  | Bad request    |
| 404  | Not found      |
| 500  | Internal error |

### **Parameters**

| Name             | Description                 | Example |
|------------------|-----------------------------|---------|
| localStreamName  | Stream name to inject to    | stream1 |
| remoteStreamName | Stream name to be inject ed | stream2 |

## Injecting a VOD stream from file

Since build 5.2.1535 VOD stream directly from a file may be injected while sending the REST query /stream/inject/startup:

```
{
    "localStreamName":"host",
    "remoteStreamName":"vod-live://advertising.mp4"
}
```

In this case, injected file will play without a delay from the first key frame. The file can be injected to another stream, in this case the file also will be played from the beginning in that stream.

This feature is useful, for example, to inject advertising video into a stream being viewed.

## Configuration

Since build 5.2.1235 the parameter is added to set a time interval to wait for a keyframe in injected stream

```
inject_wait_keyframe_ms=1000
```

By default, the interval is 1000 milliseconds. If no keyframes arrived in injected stream during this time, server will generate a black picture (by default) or a picture from a file set

by <a href="mailto:custom\_watermark\_filename">custom\_watermark\_filename</a> parameter. This behaviour may be switched off by the following parameter

```
inject_wait_keyframe_ms=-1
```

In this case, the stream to be injected to will be played until keyframe arrives in the injected stream.

## Injection implementation in build 5.2.1618 and newer

## Configuration

Since build 5.2.1618 a new injector implementation is added allowing to choose what exactly to inject: audio, video or both. The feature may be enabled by the following parameter

use\_new\_injector=true

### **REST API**

REST query must be HTTP/HTTPS POST request as follows:

- HTTP: http://test.flashphoner.com:8081/rest-api/stream/inject2/startup
- HTTPS: https://test.flashphoner.com:8444/rest-api/stream/inject2/startup

#### Where:

- test.flashphoner.com WCS server address
- 8081 standard REST / HTTP port of WCS server
- 8444 standard HTTPS port
- rest-api mandatory URL part
- /stream/inject2/startup REST method used

## REST methods and responses

#### /stream/inject2/startup

Inject stream2 into stream1

**REQUEST EXAMPLE** 

POST /rest-api/stream/inject2/startup HTTP/1.1 Host: localhost:8081

Content-Type: application/json

```
{
    "localStreamName": "stream1",
    "remoteStreamName": "stream2",
    "video": true,
    "audio": true,
    "muteIfAbsent": true
}
```

**RESPONSE EXAMPLE** 

```
HTTP/1.1 200 OK
Access-Control-Allow-Origin: *
Content-Type: application/json
```

**RETURN CODES** 

| Code | Reason         |
|------|----------------|
| 200  | OK             |
| 400  | Bad request    |
| 404  | Not found      |
| 409  | Conflict       |
| 500  | Internal error |

## /stream/inject2/find\_all

Find all injections on the server

**REQUEST EXAMPLE** 

```
POST /rest-api/stream/inject2/find_all HTTP/1.1
Host: localhost:8081
Content-Type: application/json
```

**RESPONSE EXAMPLE** 

#### **RETURN CODES**

| Code | Reason    |
|------|-----------|
| 200  | OK        |
| 404  | Not found |

## /stream/inject2/terminate

Stop injection into stream1

REQUEST EXAMPLE

```
POST /rest-api/stream/inject2/terminate HTTP/1.1
Host: localhost:8081
Content-Type: application/json

{
    "localStreamName": "stream1",
    "video": true,
    "audio": true
}
```

RESPONSE EXAMPLE

```
HTTP/1.1 200 OK
Access-Control-Allow-Origin: *
Content-Type: application/json
```

RETURN CODES

| Code | Reason         |
|------|----------------|
| 200  | OK             |
| 400  | Bad request    |
| 404  | Not found      |
| 500  | Internal error |

## **Parameters**

| Name              | Description                                                                               | Example                                                                                                    |
|-------------------|-------------------------------------------------------------------------------------------|----------------------------------------------------------------------------------------------------|
| localStreamName   | Stream name to inject to                                                                  | stream1                                                                                                    |
| remoteStreamName  | Stream name to be inject ed                                                               | stream2                                                                                                    |
| video             | Replace video when injecting                                                              | true                                                                                                    |
| audio             | Replace audio when injecting                                                              | true                                                                                                    |
| mutelfAbsent      | Replace a track which is<br>absent in a source strea<br>m to black picture or sile<br>nce | true                                                                                                    |
| videoInjectorInfo | Video information from i<br>njected stream                                                | <pre>{ "targetStreamName ": "stream2",  "rootStreamName": "stream2",         "startTime": 1683344295099 }</pre> |
| audioInjectorInfo | Audio information from i<br>njected stream                                                | <pre>{ "targetStreamName ": "stream2",  "rootStreamName": "stream2",         "startTime": 1683344295056 }</pre> |

## Injecting a VOD stream from file

Since build 5.2.1719 VOD stream directly from a file may be injected while sending the REST query  $\sqrt{\frac{stream/inject2/startup}{}}$ :

```
{
    "localStreamName":"host",
```

```
"remoteStreamName":"vod-live://advertising.mp4",
"video":true,
"audio":true
}
```

In this case, injected file will play without a delay from the first key frame. The file can be injected to another stream, in this case the file also will be played from the beginning in that stream.

This feature is useful, for example, to inject advertising video into a stream being viewed.

## Quick testing

- 1. For test we use:
  - · WCS server;
  - Media Devices web application to publish stereams;
  - · Two webcams, or two different PCs to publish streams;
  - Player web application to play stream to be injected to;
  - · Chrome browser and REST client to send queries to the server
- 2. Open Media Devices aplication page, publish stream test in resolution 640x360

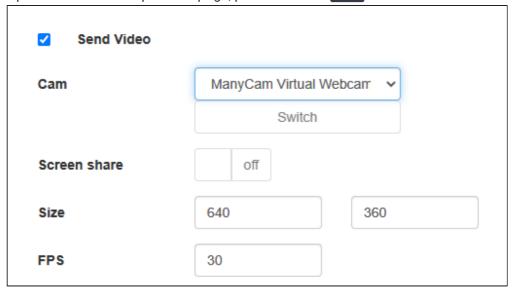

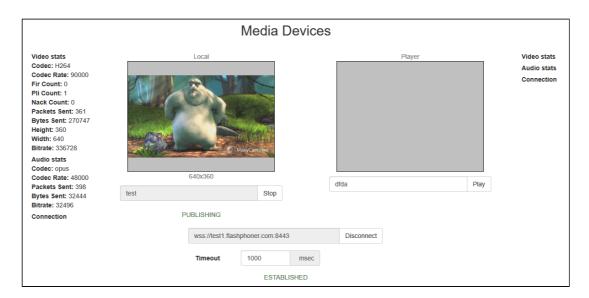

3. Play the stream test in Player example

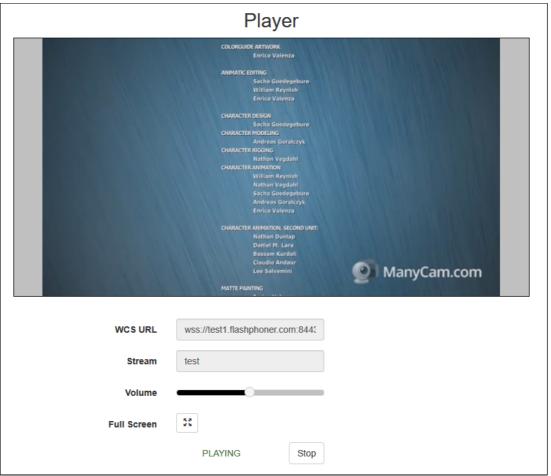

4. Publish adv stream in Media Devices example using another browser tab, another webcam or another PC

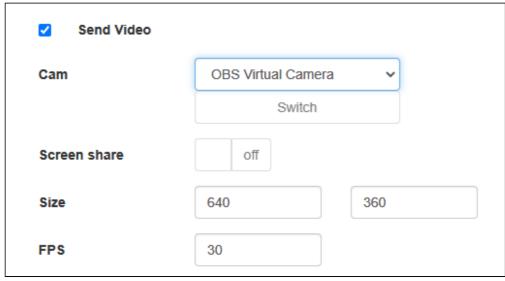

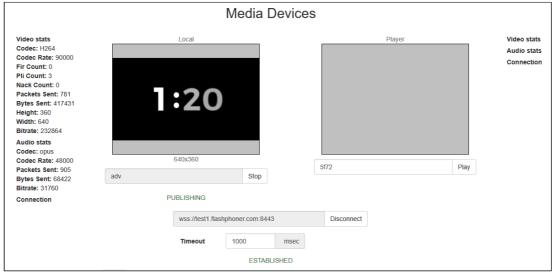

5. Open REST client, send /stream/inject/startup query

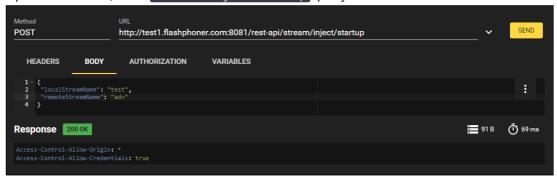

6. adv stream content is playing in test stream

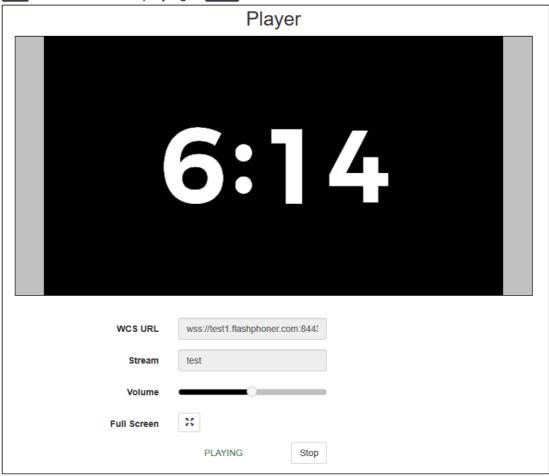

7. Send /stream/inject/terminate query

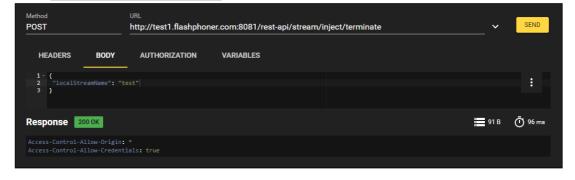

8. Original test stream content is playing again

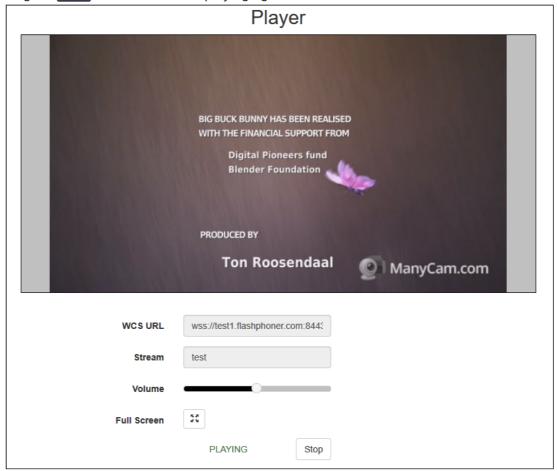

## Known issues

1. Video and audio may be out of sync after stopping injection of one RTMP stream into another

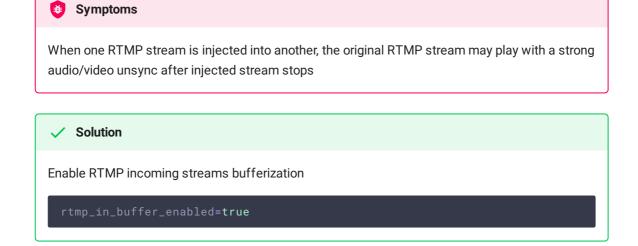